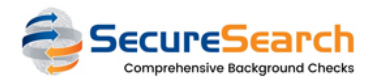

## How can YOUR CHURCH add/edit notes?

## Selecting a Request

To manage notes, just click at the NOTES link on the right of any request.

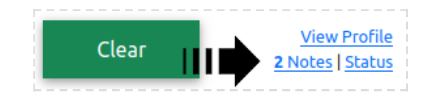

Note:

You can also see all the notes from a specific member by just clicking at "View Profile" (*only non archived notes*)

## Types and Statuses

The list of notes and some info about them

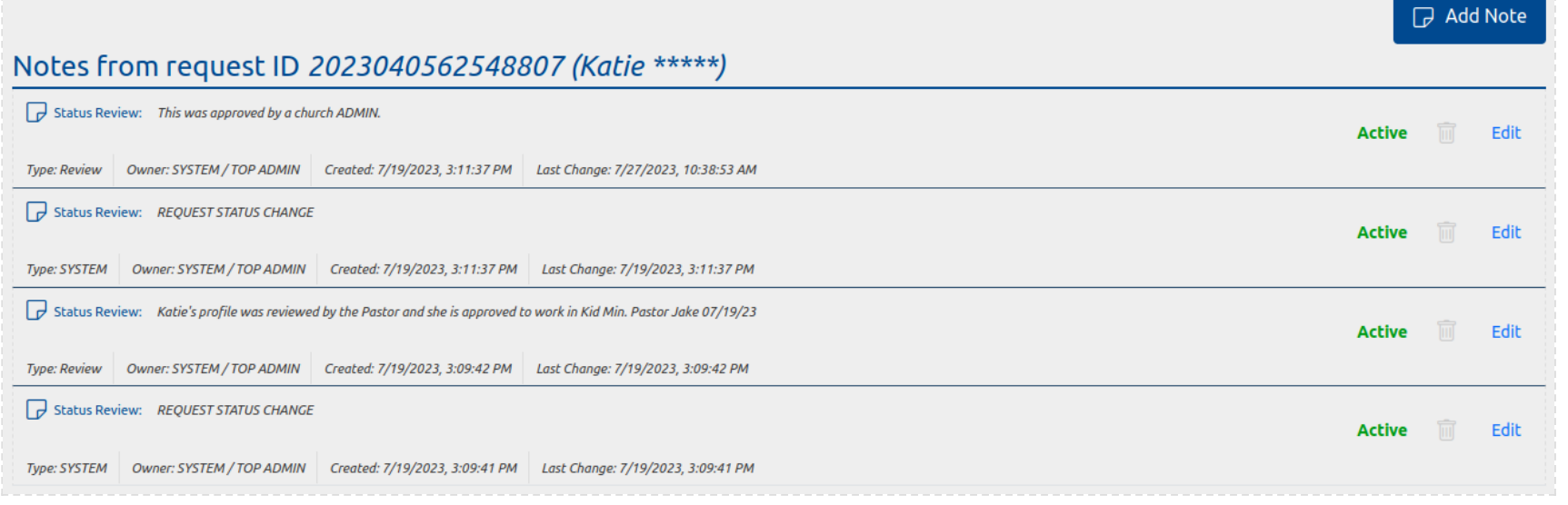

The notes types are: Review, Comment, Alert (shown in red) and SYSTEM (*automatic*)

## Automatic Notes

The APP may add additional notes when needed, for keeping record of some important changes. For example, if you change some Background Check status, a second note will be added saying it was changed.